# Инструкция участника

# **1. Регистрация на платформе**

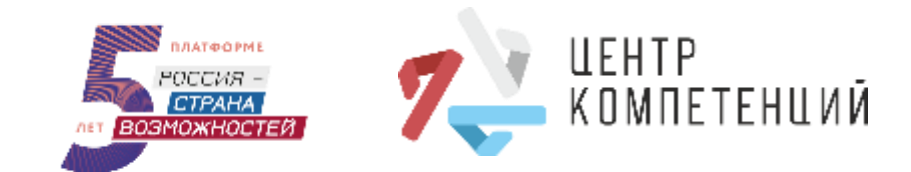

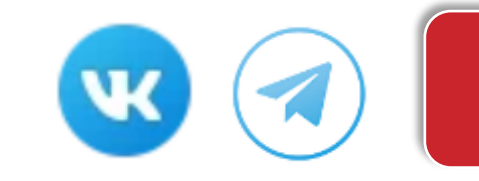

Для начала работы необходимо создать личный кабинет на платформе [«Россия](https://softskills.rsv.ru/) страна [возможностей»](https://softskills.rsv.ru/). Для этого нажми кнопку «Зарегистрироваться» и заполни форму на сайте.

Пожалуйста, внимательно заполни все поля формы. Рекомендуем зарегистрироваться по электронной почте для удобства дальнейшего взаимодействия. Придумай надежный пароль для своего личного кабинета. Пожалуйста, ознакомься с Пользовательским соглашением и Политикой обработки персональных данных по ссылкам ниже и прими условия, установив «галочку» в соответствующих полях и нажми «Зарегистрироваться».

## **Регистрация**

## **Заполнение регистрационной формы**

# **Подтверждение регистрации**

На почту придет письмо с кодом подтверждения регистрации. Введи код из письма в поле «Код подтверждения».

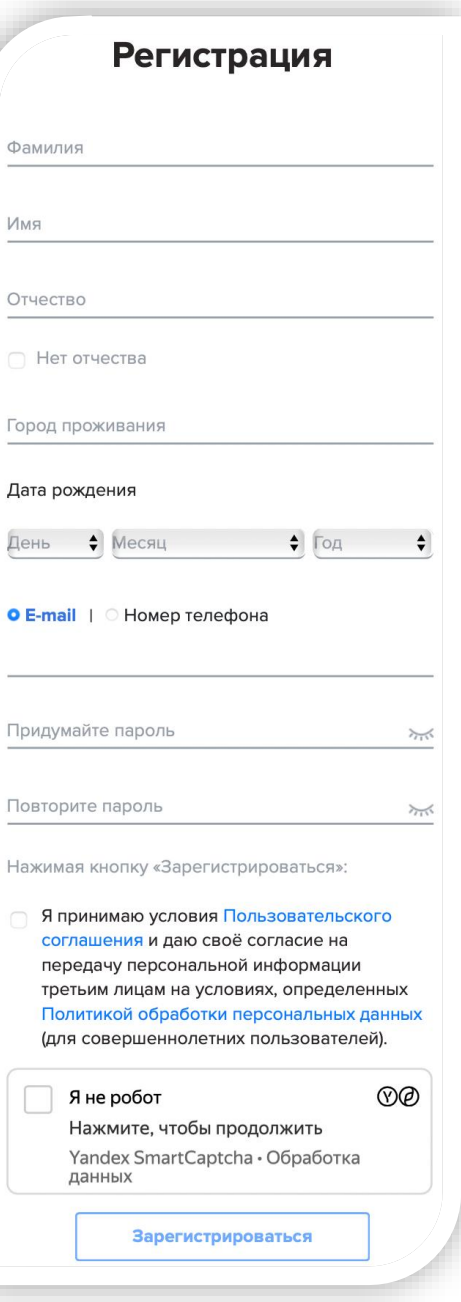

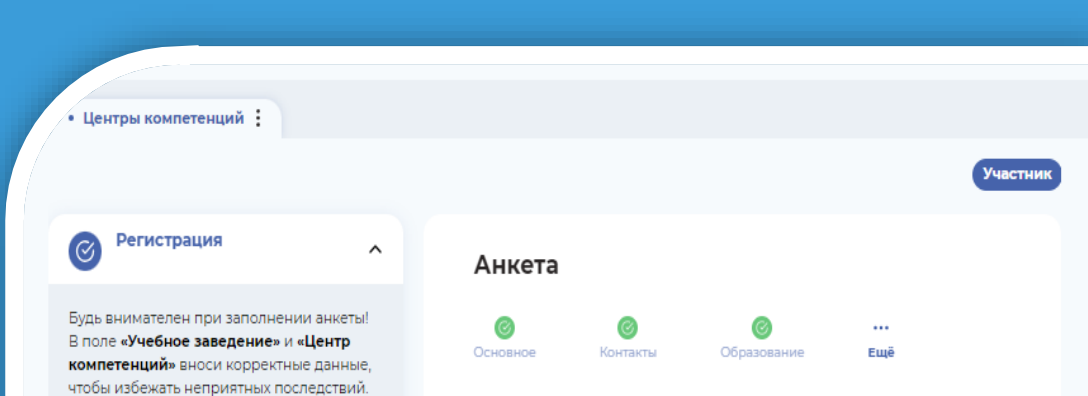

# **Добро пожаловать в Центры компетенций!**

Участие в проекте начинается с заполнения анкеты.

Пожалуйста, прочитай описание этапа и внимательно заполни все обязательні поля анкеты.

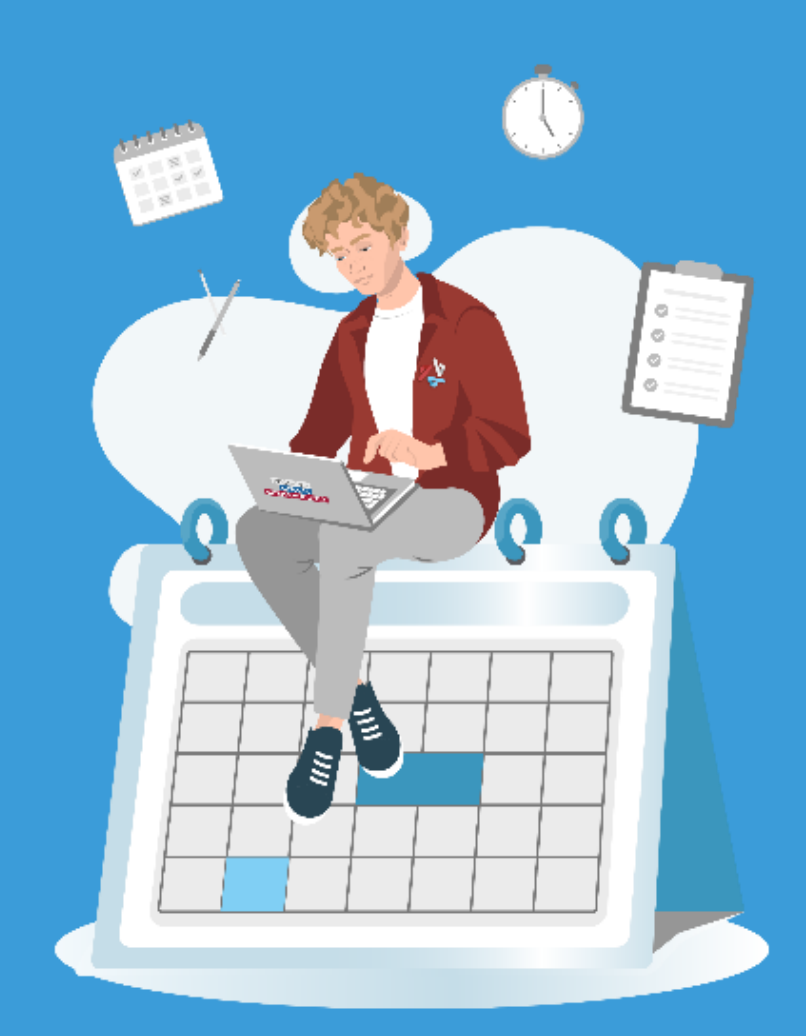

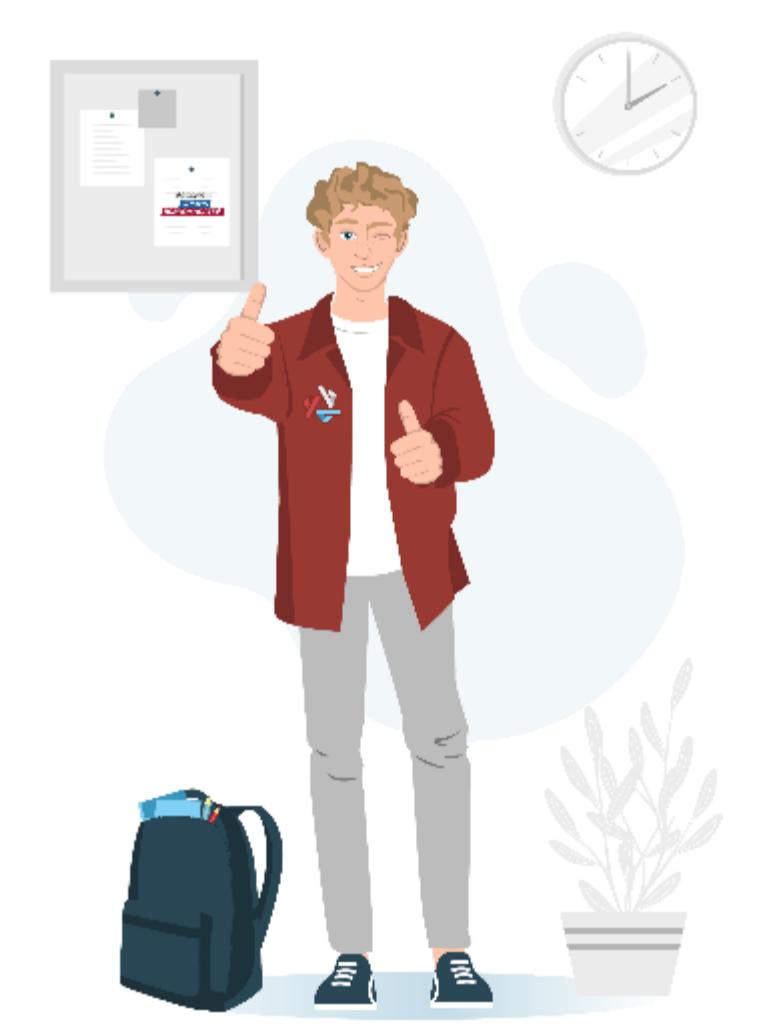

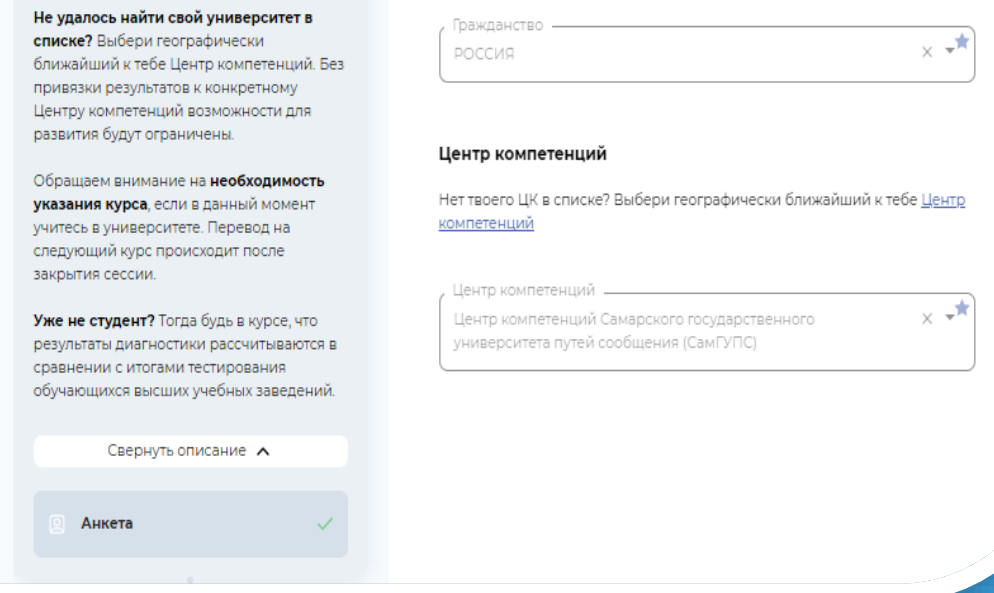

Корректно ответь на все вопросы блока «Образование» и обязательно укажи свой Центр компетенций в разделе прочее.

Это позволит в конце учебного года запросить Паспорт универсальных компетенций в твоем центре, как приложение к диплому и направить его вместе с резюме работодателю.

# **2. Заполнение анкеты**

#### **3. Прохождение тестирования**

#### ✓ **Этап «Диагностика компетенций»**

Как только анкета пройдена, станет доступен этап диагностики.

#### ✓ **Инструменты оценки**

Этап включает 8 тестов: 4 базовых (обязательных к прохождению) и 4 дополнительных.

#### ✓ **Тестирование**

Можно проходить инструменты в любой последовательности в удобное время.

#### ✓ **Технические требования**

Для прохождения тестов важно использовать ноутбук или персональный компьютер и убедиться, что интернет соединение стабильно.

#### ✓ **Инструкции к тестам**

Перед каждым тестом есть подробная инструкция по его прохождению. Некоторые тесты ограничены по времени.

#### ✓ **Персональные отчеты**

В течение 48 часов после прохождения инструмента оценки в Личный кабинет на платформе АНО «Россия – страна возможностей» будет направлен персональный отчет с результатами и рекомендациями по развитию.

# ✓ **Остались вопросы?**

Если на каком-либо этапе появятся технические проблемы, ты можешь обратиться в поддержку на нашем сайте.

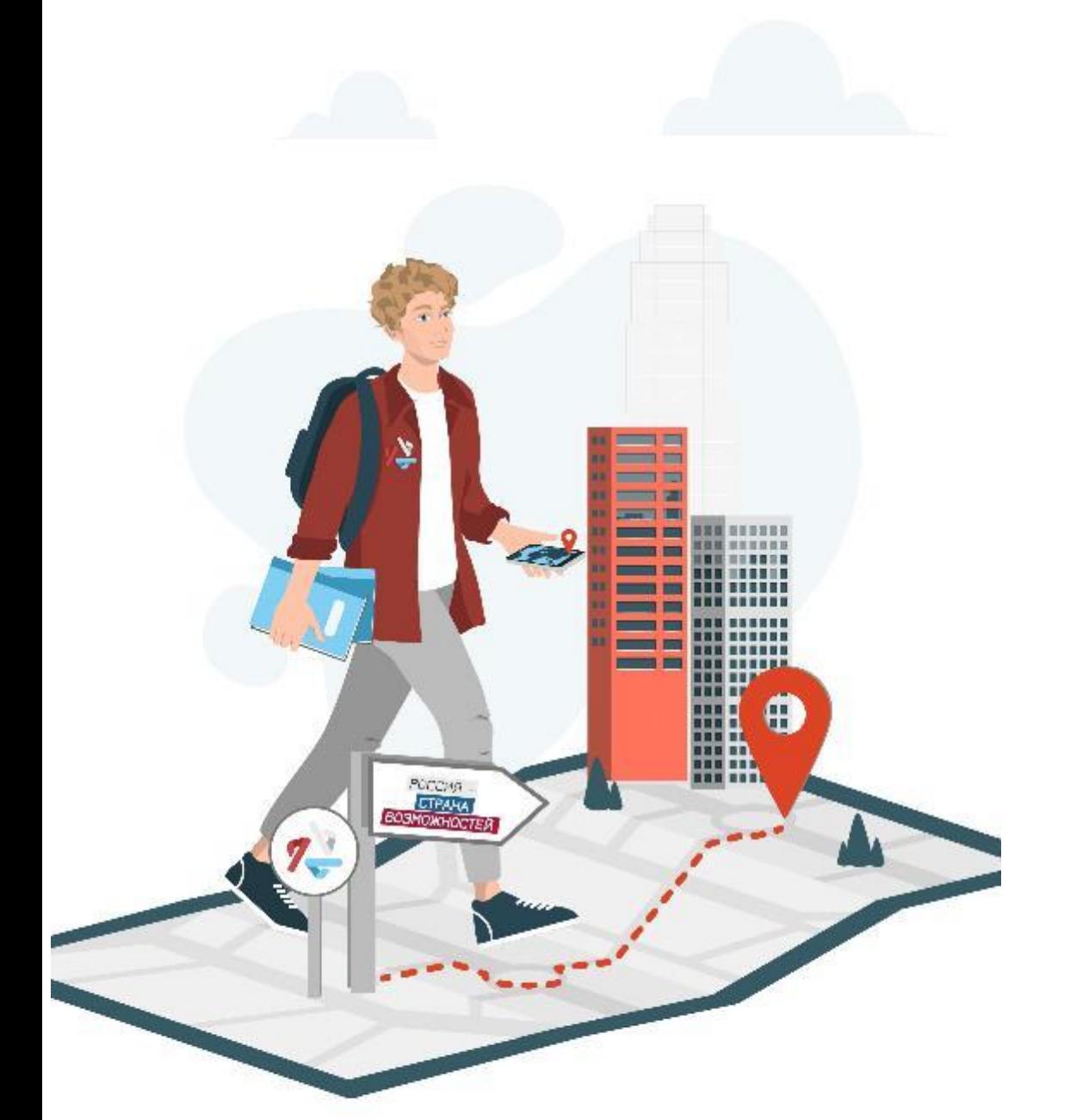

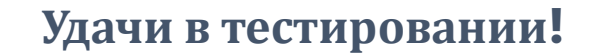